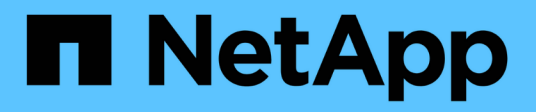

## **Eseguire l'upgrade spostando i volumi**

Upgrade controllers

NetApp February 22, 2024

This PDF was generated from https://docs.netapp.com/it-it/ontap-systems-upgrade/upgrade/upgrade-bymoving-volumes-parent.html on February 22, 2024. Always check docs.netapp.com for the latest.

# **Sommario**

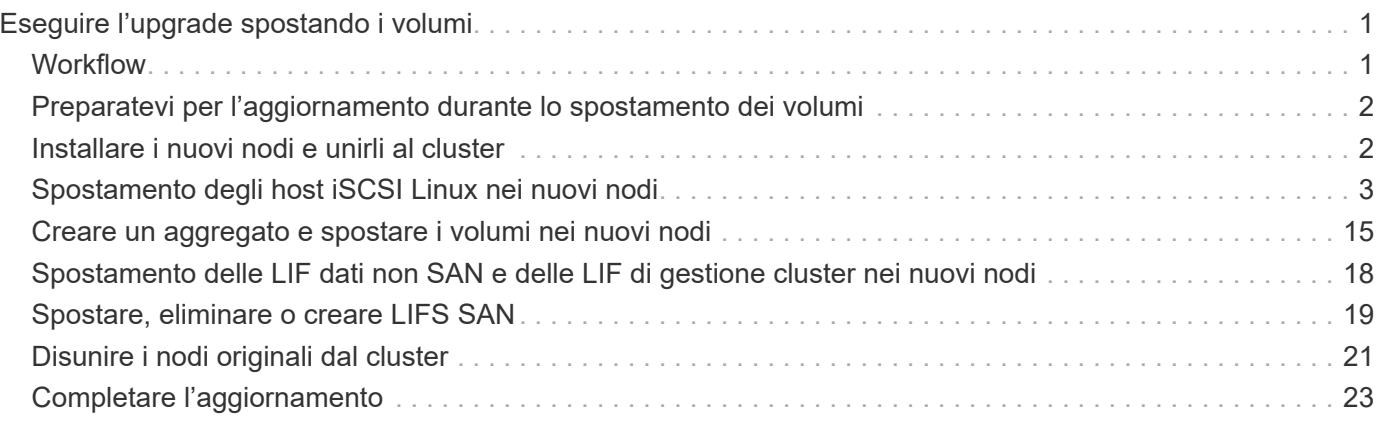

# <span id="page-2-0"></span>**Eseguire l'upgrade spostando i volumi**

## <span id="page-2-1"></span>**Workflow**

Se si sta aggiornando l'hardware del controller spostando i volumi, si preparano i nodi originali e si uniscono i nuovi nodi al cluster. È possibile spostare i volumi nei nuovi nodi, configurare le LIF e disunire i nodi originali dal cluster. L'aggiornamento mediante lo spostamento dei volumi è una procedura senza interruzioni.

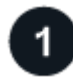

### **["Preparatevi per l'aggiornamento durante lo spostamento dei volumi"](upgrade-prepare-when-moving-volumes.html)**

Prima di eseguire l'upgrade dell'hardware dei controller spostando i volumi, esegui alcuni passaggi di preparazione.

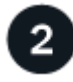

## **["Installare i nuovi nodi e unirli al cluster"](upgrade-install-and-join-new-nodes-move-vols.html)**

Oltre a installare i nuovi nodi, è possibile unirli al cluster in modo da spostare i volumi dai nodi originali.

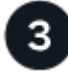

## **["Spostamento degli host iSCSI Linux nei nuovi nodi"](upgrade_move_linux_iscsi_hosts_to_new_nodes.html)**

Prima di spostare I volumi SAN iSCSI su nuovi nodi, è necessario creare nuove connessioni iSCSI ed eseguire nuovamente la scansione dei percorsi iSCSI verso i nuovi nodi.

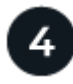

## **["Creare un aggregato e spostare i volumi nei nuovi nodi"](upgrade-create-aggregate-move-volumes.html)**

Viene creato almeno un aggregato in ciascuno dei nuovi nodi per memorizzare i volumi da spostare dai nodi originali. Devi identificare un aggregato per ciascun volume e spostarlo singolarmente

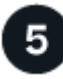

### **["Spostare le LIF di dati non SAN e le LIF di gestione del cluster nei nuovi nodi"](upgrade-move-lifs-to-new-nodes.html)**

Dopo aver spostato i volumi dai nodi originali, è possibile migrare le LIF dati non SAN e le LIF di gestione cluster dai nodi originali ai nuovi nodi.

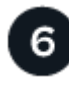

## **["Spostare, eliminare o creare LIFS SAN"](upgrade_move_delete_recreate_san_lifs.html)**

In base ai contenuti del cluster e all'ambiente del cluster, puoi spostare, eliminare o creare LIF SAN o ricreare LIF SAN eliminate.

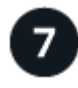

### **["Disunire i nodi originali dal cluster"](upgrade-unjoin-original-nodes-move-volumes.html)**

Una volta spostati i volumi nei nuovi nodi, si disuniscono i nodi originali dal cluster. Quando si disunisce un nodo, la configurazione del nodo viene cancellata e tutti i dischi vengono inizializzati.

Per completare la procedura di aggiornamento spostando i volumi, è necessario configurare il Service Processor (SP), installare nuove licenze e configurare AutoSupport. Potrebbe inoltre essere necessario configurare l'archiviazione o la crittografia dei volumi e configurare le porte FC o NCA.

## <span id="page-3-0"></span>**Preparatevi per l'aggiornamento durante lo spostamento dei volumi**

È necessario eseguire alcuni passaggi di preparazione prima di aggiornare l'hardware del controller spostando i volumi.

#### **Fasi**

1. Visualizzare i volumi sui nodi originali:

volume show

Il comando output consente di preparare l'elenco dei volumi da spostare nei nuovi nodi.

2. Visualizzare e registrare le informazioni di licenza dai nodi originali:

system license show

- 3. Se si utilizza Storage Encryption sui nodi originali e i nuovi nodi dispongono di dischi abilitati alla crittografia, assicurarsi che i dischi dei nodi originali siano digitati correttamente:
	- a. Visualizza informazioni sui dischi con crittografia automatica (SED):

storage encryption disk show

b. Se alcuni dischi sono associati a una chiave ID sicura non di produzione (non MSID), reinserirli in una chiave MSID:

storage encryption disk modify

4. Se il cluster si trova attualmente in una configurazione senza switch a due nodi, migrare il cluster in un cluster con switch a due nodi utilizzando il tipo di switch preferito.

["Migrazione a un cluster con switch a due nodi con switch cluster Cisco"](https://library.netapp.com/ecm/ecm_download_file/ECMP1140536)

["Migrazione a un cluster con switch a due nodi con switch di cluster NetApp CN1610"](https://library.netapp.com/ecm/ecm_download_file/ECMP1140535)

5. Inviare un messaggio AutoSupport da ciascun nodo originale per informare il supporto tecnico dell'aggiornamento:

```
system node autosupport invoke -node node_name -type all -message "Upgrading
node_name from platform_original to platform_new"
```
## <span id="page-3-1"></span>**Installare i nuovi nodi e unirli al cluster**

È necessario installare i nuovi nodi e unirli al cluster in modo da poter spostare i volumi dai nodi originali.

**A proposito di questa attività**

Quando si aggiorna l'hardware del controller spostando i volumi, sia i nodi originali che i nuovi nodi devono trovarsi nello stesso cluster.

### **Fase**

1. Installare i nuovi nodi e unirli al cluster:

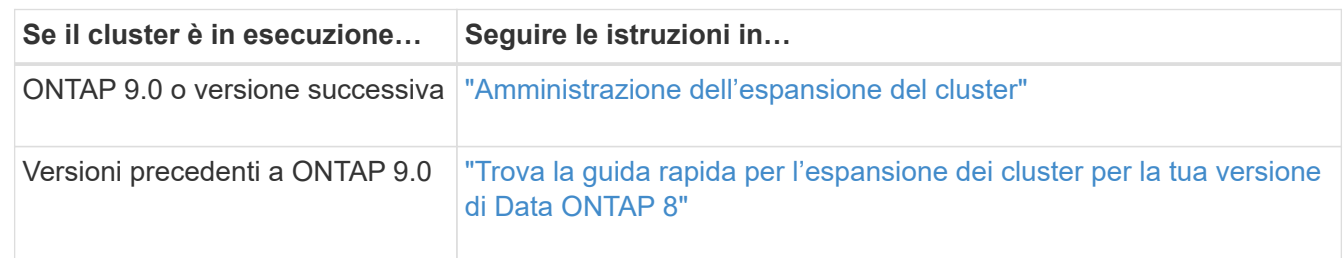

## <span id="page-4-0"></span>**Spostamento degli host iSCSI Linux nei nuovi nodi**

Prima di spostare I volumi SAN iSCSI sui nuovi nodi, è necessario creare nuove connessioni iSCSI ed eseguire nuovamente la scansione dei percorsi iSCSI verso i nuovi nodi.

Se non è necessario spostare i volumi SAN iSCSI durante l'aggiornamento spostando i volumi, ignorare questa procedura e passare a. ["Creare un aggregato e spostare i volumi nei nuovi nodi".](#page-16-0)

### **A proposito di questa attività**

- Le interfacce IPv4 vengono create quando si configurano le nuove connessioni iSCSI.
- I comandi host e gli esempi sono specifici per i sistemi operativi Linux.

## **Fase 1: Configurare nuove connessioni iSCSI**

Per spostare le connessioni iSCSI, è necessario impostare nuove connessioni iSCSI nei nuovi nodi.

#### **Fasi**

1. Creare interfacce iSCSI sui nuovi nodi e verificare la connettività ping dagli host iSCSI alle nuove interfacce sui nuovi nodi.

["Creare interfacce di rete"](https://docs.netapp.com/us-en/ontap/networking/create_a_lif.html)

Tutte le interfacce iSCSI della SVM devono essere raggiungibili dall'host iSCSI.

2. Sull'host iSCSI, identificare le connessioni iSCSI esistenti dall'host al nodo precedente:

iscsiadm -m session

```
[root@scspr1789621001 ~]# iscsiadm -m session
tcp: [1] 10.230.68.236:3260,1156 iqn.1992-
08.com.netapp:sn.58d7f6df2cc611eaa9c500a098a71638:vs.6 (non-flash)
tcp: [2] 10.230.68.237:3260,1158 iqn.1992-
08.com.netapp:sn.58d7f6df2cc611eaa9c500a098a71638:vs.6 (non-flash)
```
3. Sul nuovo nodo, verificare le connessioni dal nuovo nodo:

iscsi session show -vserver <svm-name>

```
node A 1-new:: *> iscsi session show -vserver vsa 1
 Tpgroup Initiator Initiator
Vserver Name TSIH Name ISID Alias
--------- ------- ---- ------------------------ ---------
---------------------
vsa_1 iscsi_lf__n1_p1_ 4 iqn.2020-
01.com.netapp.englab.gdl:scspr1789621001 00:02:3d:00:00:01
scspr1789621001.gdl.englab.netapp.com
vsa_1 iscsi_lf__n2_p1_ 4 iqn.2020-
01.com.netapp.englab.gdl:scspr1789621001 00:02:3d:00:00:02
scspr1789621001.gdl.englab.netapp.com
2 entries were displayed.
```
4. Nel nuovo nodo elenca le interfacce iSCSI in ONTAP per la SVM che contiene le interfacce:

iscsi interface show -vserver <svm-name>

sti8200mcchtp001htp\_siteA::\*> iscsi interface show -vserver vsa\_1 Logical Status Curr Curr Vserver Interface TPGT Admin/Oper IP Address Node Port Enabled ------- ---------- ---- ---------- --------------- ----------- ---- ------ vsa\_1 iscsi\_lf\_\_n1\_p1\_ 1156 up/up 10.230.68.236 sti8200mcc-htp-001 e0g true vsa\_1 iscsi\_lf\_\_n1\_p2\_ 1157 up/up fd20:8b1e:b255:805e::78c9 sti8200mcchtp-001 e0h true vsa\_1 iscsi\_lf\_\_n2\_p1\_ 1158 up/up 10.230.68.237 sti8200mcc-htp-002 e0g true vsa\_1 iscsi\_lf\_\_n2\_p2\_ 1159 up/up fd20:8b1e:b255:805e::78ca sti8200mcchtp-002 e0h true vsa\_1 iscsi\_lf\_\_n3\_p1\_ 1183 up/up 10.226.43.134 sti8200mccip-htp-005 e0c true vsa\_1 iscsi\_lf\_\_n4\_p1\_ 1188 up/up 10.226.43.142 sti8200mccip-htp-006 e0c true 6 entries were displayed.

5. Sull'host iSCSI, eseguire il rilevamento su uno qualsiasi degli indirizzi IP iSCSI sulla SVM per rilevare le nuove destinazioni:

iscsiadm -m discovery -t sendtargets -p iscsi-ip-address

Il rilevamento può essere eseguito su qualsiasi indirizzo IP della SVM, incluse le interfacce non iSCSI.

```
[root@scspr1789621001 ~]# iscsiadm -m discovery -t sendtargets -p
10.230.68.236:3260
10.230.68.236:3260,1156 iqn.1992-
08.com.netapp:sn.58d7f6df2cc611eaa9c500a098a71638:vs.6
10.226.43.142:3260,1188 iqn.1992-
08.com.netapp:sn.58d7f6df2cc611eaa9c500a098a71638:vs.6
10.226.43.134:3260,1183 iqn.1992-
08.com.netapp:sn.58d7f6df2cc611eaa9c500a098a71638:vs.6
10.230.68.237:3260,1158 iqn.1992-
08.com.netapp:sn.58d7f6df2cc611eaa9c500a098a71638:vs.6
```
6. Sull'host iSCSI, accedere a tutti gli indirizzi rilevati:

iscsiadm -m node -L all -T node-address -p portal-address -l

[root@scspr1789621001 ~]# iscsiadm -m node -L all -T iqn.1992- 08.com.netapp:sn.58d7f6df2cc611eaa9c500a098a71638:vs.6 -p 10.230.68.236:3260 -l Logging in to [iface: default, target: iqn.1992- 08.com.netapp:sn.58d7f6df2cc611eaa9c500a098a71638:vs.6, portal: 10.226.43.142,3260] (multiple) Logging in to [iface: default, target: iqn.1992- 08.com.netapp:sn.58d7f6df2cc611eaa9c500a098a71638:vs.6, portal: 10.226.43.134,3260] (multiple) Login to [iface: default, target: iqn.1992- 08.com.netapp:sn.58d7f6df2cc611eaa9c500a098a71638:vs.6, portal: 10.226.43.142,3260] successful. Login to [iface: default, target: iqn.1992- 08.com.netapp:sn.58d7f6df2cc611eaa9c500a098a71638:vs.6, portal: 10.226.43.134,3260] successful.

7. Sull'host iSCSI, verificare l'accesso e le connessioni:

iscsiadm -m session

```
[root@scspr1789621001 ~]# iscsiadm -m session
tcp: [1] 10.230.68.236:3260,1156 iqn.1992-
08.com.netapp:sn.58d7f6df2cc611eaa9c500a098a71638:vs.6 (non-flash)
tcp: [2] 10.230.68.237:3260,1158 iqn.1992-
08.com.netapp:sn.58d7f6df2cc611eaa9c500a098a71638:vs.6 (non-flash)
tcp: [3] 10.226.43.142:3260,1188 iqn.1992-
08.com.netapp:sn.58d7f6df2cc611eaa9c500a098a71638:vs.6 (non-flash)
```
8. Sul nuovo nodo, verificare l'accesso e la connessione con l'host:

iscsi initiator show -vserver <svm-name>

sti8200mcchtp001htp\_siteA::\*> iscsi initiator show -vserver vsa\_1 Tpgroup Initiator Vserver Name TSIH Name ISID Igroup Name ------- -------- ---- --------------------- ----------------- ---------------- vsa\_1 iscsi\_lf\_\_n1\_p1\_ 4 iqn.2020- 01.com.netapp.englab.gdl:scspr1789621001 00:02:3d:00:00:01 igroup\_linux vsa\_1 iscsi\_lf\_\_n2\_p1\_ 4 iqn.2020- 01.com.netapp.englab.gdl:scspr1789621001 00:02:3d:00:00:02 igroup\_linux vsa\_1 iscsi\_lf\_\_n3\_p1\_ 1 iqn.2020- 01.com.netapp.englab.gdl:scspr1789621001 00:02:3d:00:00:04 igroup\_linux vsa 1 iscsi lf n4 p1 1 iqn.2020-01.com.netapp.englab.gdl:scspr1789621001 00:02:3d:00:00:03 igroup\_linux 4 entries were displayed.

#### **Risultato**

Al termine di questa attività, l'host è in grado di visualizzare tutte le interfacce iSCSI (sui nodi vecchi e nuovi) ed è connesso a tutte queste interfacce.

I LUN e i volumi sono ancora fisicamente ospitati nei vecchi nodi. Poiché i LUN sono riportati solo sulle vecchie interfacce di nodo, l'host mostrerà solo i percorsi sui vecchi nodi. Per vedere questo, eseguire sanlun lun show -p e. multipath -ll -d comandi sull'host ed esaminare gli output dei comandi.

```
[root@scspr1789621001 ~]# sanlun lun show -p
ONTAP Path: vsa_1:/vol/vsa_1_vol6/lun_linux_12
 LUN: 4
 LUN Size: 2g
 Product: cDOT
 Host Device: 3600a098038304646513f4f674e52774b
 Multipath Policy: service-time 0
 Multipath Provider: Native
--------- ---------- ------- ------------ -------------------
host vserver
path path /dev/ host vserver
state type node adapter LIF
--------- ---------- ------- ------------ -------------------
up primary sdk host3 iscsi_lf_n2_p1_
up secondary sdh host2 iscsilf n1 p1
[root@scspr1789621001 ~]# multipath -ll -d
3600a098038304646513f4f674e52774b dm-5 NETAPP ,LUN C-Mode
size=2.0G features='4 queue if no path pg_init_retries 50
retain attached hw handle' hwhandler='1 alua' wp=rw
|-+- policy='service-time 0' prio=50 status=active
| `- 3:0:0:4 sdk 8:160 active ready running
`-+- policy='service-time 0' prio=10 status=enabled
\degree - 2:0:0:4 sdh 8:112 active ready running
```
## **Passaggio 2: Aggiungere i nuovi nodi come nodi di reporting**

Dopo aver impostato le connessioni ai nuovi nodi, aggiungere i nuovi nodi come nodi di reporting.

#### **Fasi**

1. Nel nuovo nodo, elenca i nodi di reporting per le LUN sulla SVM:

```
lun mapping show -vserver <svm-name> -fields reporting-nodes -ostype
linux
```
I seguenti nodi di reporting sono nodi locali, mentre i LUN si trovano fisicamente sui vecchi nodi node\_A\_1 old e node\_A\_2-old.

```
node A 1-new::*> lun mapping show -vserver vsa 1 -fields reporting-nodes
-ostype linux
vserver path igroup igroup reporting-nodes
------- ---------------------------- ------------
  ---------------------------
vsa 1 /vol/vsa 1 vol1/lun linux 2 igroup linux node A 1-old,node A 2-
old
.
.
.
vsa 1 /vol/vsa 1 vol9/lun linux 19 igroup linux node A 1-old,node A 2-
old
12 entries were displayed.
```
2. Nel nuovo nodo, aggiungere i nodi di reporting:

```
lun mapping add-reporting-nodes -vserver <svm-name> -path
/vol/vsa 1 vol*/lun linux * -nodes node1,node2 -igroup <igroup name>
```

```
node A 1-new::*> lun mapping add-reporting-nodes -vserver vsa 1 -path
/vol/vsa_1_vol*/lun_linux_* -nodes node_A_1-new,node_A_2-new
-igroup igroup_linux
12 entries were acted on.
```
3. Sul nuovo nodo, verificare che siano presenti i nodi appena aggiunti:

lun mapping show -vserver <svm-name> -fields reporting-nodes -ostype linux vserver path igroup reporting-nodes

```
node A 1-new::*> lun mapping show -vserver vsa 1 -fields reporting-nodes
-ostype linux vserver path igroup reporting-nodes
------- --------------------------- ------------
      ------------------------------------------------------------------------
-------
vsa_1 /vol/vsa_1_vol1/lun_linux_2 igroup_linux node_A_1-old,node_A_2-
old,node_A_1-new,node_A_2-new
vsa_1 /vol/vsa_1_vol1/lun_linux_3 igroup_linux node_A_1-old,node_A_2-
old,node_A_1-new,node_A_2-new
.
.
.
12 entries were displayed.
```
4. Il sg3-utils Il pacchetto deve essere installato sull'host Linux. Questo impedisce un rescan-scsibus.sh utility not found Errore quando si esegue nuovamente la scansione dell'host Linux per i LUN appena mappati utilizzando rescan-scsi-bus comando.

Sull'host, verificare che sg3-utils il pacchetto è installato:

◦ Per una distribuzione basata su Debian:

dpkg -l | grep sg3-utils

◦ Per una distribuzione basata su Red Hat:

```
rpm -qa | grep sg3-utils
```
Se necessario, installare sg3-utils Pacchetto sull'host Linux:

```
sudo apt-get install sg3-utils
```
5. Sull'host, eseguire nuovamente la scansione del bus SCSI sull'host e scoprire i nuovi percorsi aggiunti:

```
/usr/bin/rescan-scsi-bus.sh -a
```

```
[root@stemgr]# /usr/bin/rescan-scsi-bus.sh -a
Scanning SCSI subsystem for new devices
Scanning host 0 for SCSI target IDs 0 1 2 3 4 5 6 7, all LUNs
Scanning host 1 for SCSI target IDs 0 1 2 3 4 5 6 7, all LUNs
Scanning host 2 for SCSI target IDs 0 1 2 3 4 5 6 7, all LUNs
Scanning for device 2 0 0 0 ...
.
.
.
OLD: Host: scsi5 Channel: 00 Id: 00 Lun: 09
 Vendor: NETAPP Model: LUN C-Mode Rev: 9800
 Type: Direct-Access ANSI SCSI revision: 05
0 new or changed device(s) found.
0 remapped or resized device(s) found.
0 device(s) removed.
```
6. Sull'host iSCSI, elencare i percorsi appena aggiunti:

sanlun lun show -p

Per ogni LUN vengono visualizzati quattro percorsi.

```
[root@stemgr]# sanlun lun show -p
ONTAP Path: vsa_1:/vol/vsa_1_vol6/lun_linux_12
 LUN: 4
 LUN Size: 2g
 Product: cDOT
 Host Device: 3600a098038304646513f4f674e52774b
 Multipath Policy: service-time 0
 Multipath Provider: Native
------- ---------- ------- ----------- ---------------------
host vserver
path path /dev/ host vserver
state type node adapter LIF
------ ---------- ------- ----------- ---------------------
up primary sdk host3 iscsilf n2p1
up secondary sdh host2 iscsi_lf_n1_p1_
up secondary sdag host4 iscsi_lf__n4_p1_
up secondary sdah host5 iscsilf n3 p1
```
7. Nel nuovo nodo spostare il volume/i volumi contenenti LUN dai nodi vecchi ai nuovi nodi.

```
node A 1-new::*> vol move start -vserver vsa 1 -volume vsa 1 vol1
-destination-aggregate sti8200mccip htp 005 aggr1
[Job 1877] Job is queued: Move "vsa_1_vol1" in Vserver "vsa_1" to
aggregate "sti8200mccip htp 005 aggr1". Use the "volume move show
-vserver
vsa 1 -volume vsa 1 vol1" command to view the status of this operation.
node A 1-new::*> vol move show
Vserver Volume State Move Phase Percent-
Complete Time-To-Complete
-------- ---------- -------- ---------- ----------------
---------------- ----------------
vsa 1 vsa 1 vol1 healthy initializing -
-
```
8. Una volta completato lo spostamento del volume nei nuovi nodi, verificare che sia online:

volume show -state

9. Le interfacce iSCSI sui nuovi nodi in cui risiede la LUN vengono aggiornate come percorsi primari. Se il percorso primario non viene aggiornato dopo lo spostamento del volume, eseguire /usr/bin/rescanscsi-bus.sh -a e. multipath -v3 sull'host o attendere semplicemente che venga eseguita la ripetizione della scansione multipath.

Nell'esempio seguente, il percorso primario è una LIF nel nuovo nodo.

```
[root@stemgr]# sanlun lun show -p
ONTAP Path: vsa_1:/vol/vsa_1_vol6/lun_linux_12
  LUN: 4
 LUN Size: 2g
 Product: cDOT
  Host Device: 3600a098038304646513f4f674e52774b
 Multipath Policy: service-time 0
 Multipath Provider: Native
--------- ---------- ------- ------------ -----------------------
host vserver
path path /dev/ host vserver
state type node adapter LIF
--------- ---------- ------- ------------ ------------------------
up primary sdag host4 iscsi_lf__n4_p1_
up secondary sdk host3 iscsi_lf__n2_p1_
up secondary sdh host2 iscsi_lf__n1_p1_
up secondary sdah host5 iscsi_lf__n3_p1_
```
## **Passaggio 3: Rimuovere i nodi di reporting e ripetere la scansione dei percorsi**

È necessario rimuovere i nodi di reporting e ripetere la scansione dei percorsi.

#### **Fasi**

1. Sul nuovo nodo, rimuovere i nodi di reporting remoti (i nuovi nodi) per le LUN Linux:

```
lun mapping remove-reporting-nodes -vserver <svm-name> -path * -igroup
<igroup_name> -remote-nodes true
```
In questo caso, i nodi remoti sono vecchi.

```
node A 1-new::*> lun mapping remove-reporting-nodes -vserver vsa 1 -path
* -igroup igroup_linux -remote-nodes true
12 entries were acted on.
```
2. Sul nuovo nodo, controllare i nodi di reporting delle LUN:

```
lun mapping show -vserver <svm-name> -fields reporting-nodes -ostype
linux
```

```
node A 1-new::*> lun mapping show -vserver vsa 1 -fields reporting-nodes
-ostype linux
vserver path igroup reporting-nodes
------- --------------------------- ------------
-------------------------
vsa_1 /vol/vsa_1_vol1/lun_linux_2 igroup_linux node_A_1-
new,node_A_2-new
vsa_1 /vol/vsa_1_vol1/lun_linux_3 igroup_linux node_A_1-
new, node A 2-new
vsa_1 /vol/vsa_1_vol2/lun_linux_4 group_linux node_A_1-
new,node_A_2-new
.
.
.
12 entries were displayed.
```
3. Il sg3-utils Il pacchetto deve essere installato sull'host Linux. Questo impedisce un rescan-scsibus.sh utility not found Errore quando si esegue nuovamente la scansione dell'host Linux per i LUN appena mappati utilizzando rescan-scsi-bus comando.

Sull'host, verificare che sg3-utils il pacchetto è installato:

◦ Per una distribuzione basata su Debian:

```
dpkg -l | grep sg3-utils
```
◦ Per una distribuzione basata su Red Hat:

```
rpm -qa | grep sg3-utils
```
Se necessario, installare sg3-utils Pacchetto sull'host Linux:

```
sudo apt-get install sg3-utils
```
4. Sull'host iSCSI, eseguire nuovamente la scansione del bus SCSI:

```
/usr/bin/rescan-scsi-bus.sh -r
```
I percorsi rimossi sono i percorsi dei vecchi nodi.

```
[root@scspr1789621001 ~]# /usr/bin/rescan-scsi-bus.sh -r
Syncing file systems
Scanning SCSI subsystem for new devices and remove devices that have
disappeared
Scanning host 0 for SCSI target IDs 0 1 2 3 4 5 6 7, all LUNs
Scanning host 1 for SCSI target IDs 0 1 2 3 4 5 6 7, all LUNs
Scanning host 2 for SCSI target IDs 0 1 2 3 4 5 6 7, all LUNs
sg0 changed: LU not available (PQual 1)
REM: Host: scsi2 Channel: 00 Id: 00 Lun: 00
DEL: Vendor: NETAPP Model: LUN C-Mode Rev: 9800
  Type: Direct-Access ANSI SCSI revision: 05
sg2 changed: LU not available (PQual 1)
.
.
.
OLD: Host: scsi5 Channel: 00 Id: 00 Lun: 09
 Vendor: NETAPP Model: LUN C-Mode Rev: 9800
 Type: Direct-Access ANSI SCSI revision: 05
0 new or changed device(s) found.
0 remapped or resized device(s) found.
24 device(s) removed.
  [2:0:0:0]
 [2:0:0:1]
.
.
.
```
5. Sull'host iSCSI, verificare che siano visibili solo i percorsi dai nuovi nodi:

sanlun lun show -p

multipath -ll -d

## <span id="page-16-0"></span>**Creare un aggregato e spostare i volumi nei nuovi nodi**

Si crea almeno un aggregato su ciascuno dei nuovi nodi per memorizzare i volumi che si desidera spostare dai nodi originali. È necessario identificare un aggregato per ciascun volume e spostare ciascun volume singolarmente.

#### **Prima di iniziare**

• Prima di poter spostare un volume, è necessario inizializzare le relazioni mirror di Data Protection.

["Individuare la procedura di protezione dei dati richiesta"](https://docs.netapp.com/us-en/ontap/data-protection-disaster-recovery/index.html).

• Se si trasferiscono volumi SAN iSCSI, verificare di disporre di quanto segue ["Creazione di nuove](#page-4-0) [connessioni iSCSI"](#page-4-0).

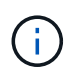

Per ciascuna macchina virtuale di storage (SVM), NetApp consiglia di spostare tutti i volumi non root nel cluster prima di spostare il volume root ed eseguire questa procedura su una SVM alla volta.

#### **Fasi**

1. Creare almeno un aggregato su ogni nuovo nodo:

```
storage aggregate create -aggregate aggr_name -node new_node_name -diskcount
integer
```
2. Aggiungere il nuovo aggregato alla stessa SVM (Storage Virtual Machine) dell'aggregato sul nodo originale da cui si desidera spostare i volumi:

vserver add-aggregates

Sia il nuovo aggregato che il vecchio aggregato da cui verrà spostato il volume devono trovarsi nella stessa SVM.

3. Verificare che il nuovo aggregato sia ora assegnato alla stessa SVM dell'aggregato sul nodo originale:

vserver show -vserver *svm\_name*

4. Visualizzare le informazioni relative ai volumi che si desidera spostare dai nodi originali ai nuovi nodi:

volume show -vserver *svm\_name* -node *original\_node\_name*

Conservare l'output del comando per riferimenti successivi.

Nell'esempio seguente vengono visualizzati i volumi sulla SVM "vs1" e sul nodo "node0":

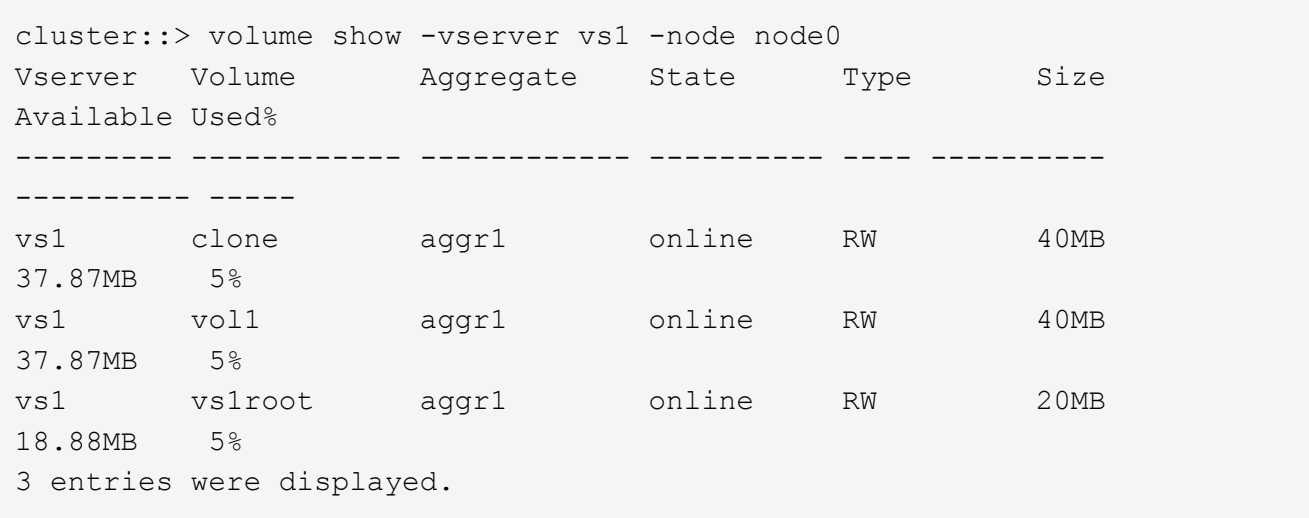

5. Determinare un aggregato in cui è possibile spostare un determinato volume:

volume move target-aggr show -vserver *svm\_name* -volume *vol\_name*

L'esempio seguente mostra che il volume "user max" sulla SVM "vs2" può essere spostato in uno qualsiasi degli aggregati elencati:

cluster::> volume move target-aggr show -vserver vs2 -volume user max Aggregate Name Available Size Storage Type -------------- -------------- ----------- aggr2 467.9GB FCAL node12a aggr3 10.34GB FCAL node12a aggr2 10.36GB FCAL node12a aggr1 10.36GB FCAL node12a aggr4 10.36GB FCAL 5 entries were displayed

6. Eseguire un controllo di convalida su ciascun volume che si desidera spostare per verificare che sia possibile spostarlo nell'aggregato specificato:

volume move start -vserver *svm\_name* -volume *volume\_name* -destination-aggregate *destination\_aggregate\_name* -perform-validation-only true

7. Spostare i volumi uno alla volta (livello di privilegio avanzato):

volume move start -vserver *svm\_name* -volume *vol\_name* -destination-aggregate *destination\_aggr\_name* -cutover-window integer

Non è possibile spostare il volume root del nodo (vol0). È possibile spostare altri volumi, inclusi i volumi root SVM.

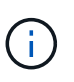

Se la configurazione dello storage include volumi con crittografia attivata, seguire la procedura descritta in ["Attivare la crittografia su un volume esistente con il comando di avvio](https://docs.netapp.com/us-en/ontap/encryption-at-rest/encrypt-existing-volume-task.html) [spostamento volume"](https://docs.netapp.com/us-en/ontap/encryption-at-rest/encrypt-existing-volume-task.html) per spostare questi volumi.

8. Visualizzare il risultato di volume move operazione per verificare che i volumi siano stati spostati correttamente:

volume move show -vserver *svm\_name* -volume *vol\_name*

9. Se il volume move l'operazione non completa la fase finale dopo più tentativi, forza il completamento dello spostamento:

```
volume move trigger-cutover -vserver svm_name -volume vol_name -force true
```
Il completamento dell'operazione di spostamento del volume può interrompere l'accesso del client al volume che si sta spostando.

10. Verificare che i volumi siano stati spostati correttamente nella SVM specificata e che si trovino nell'aggregato corretto:

volume show -vserver *svm\_name*

## <span id="page-19-0"></span>**Spostamento delle LIF dati non SAN e delle LIF di gestione cluster nei nuovi nodi**

Dopo aver spostato i volumi dai nodi originali, è necessario migrare i LIF di dati non SAN e i LIF di gestione del cluster dai nodi originali ai nuovi nodi.

#### **A proposito di questa attività**

Non è possibile migrare una LIF utilizzata per le operazioni di copy-offload con le API vStorage VMware per l'integrazione array (VAAI).

#### **Fasi**

1. Effettua l'accesso con la LIF di gestione cluster ed elenca tutte le LIF dei nodi originali (elenco separato da virgole):

```
network interface show -curr-node <list of original node names>
```
2. Modifica delle porte home per le LIF dati non SAN dai nodi originali ai nuovi nodi:

```
network interface modify -vserver <vserver name> -lif <lif name> -home
-node <new node name> -home-port {<netport|ifgrp>}
```
3. Eseguire una delle seguenti operazioni:

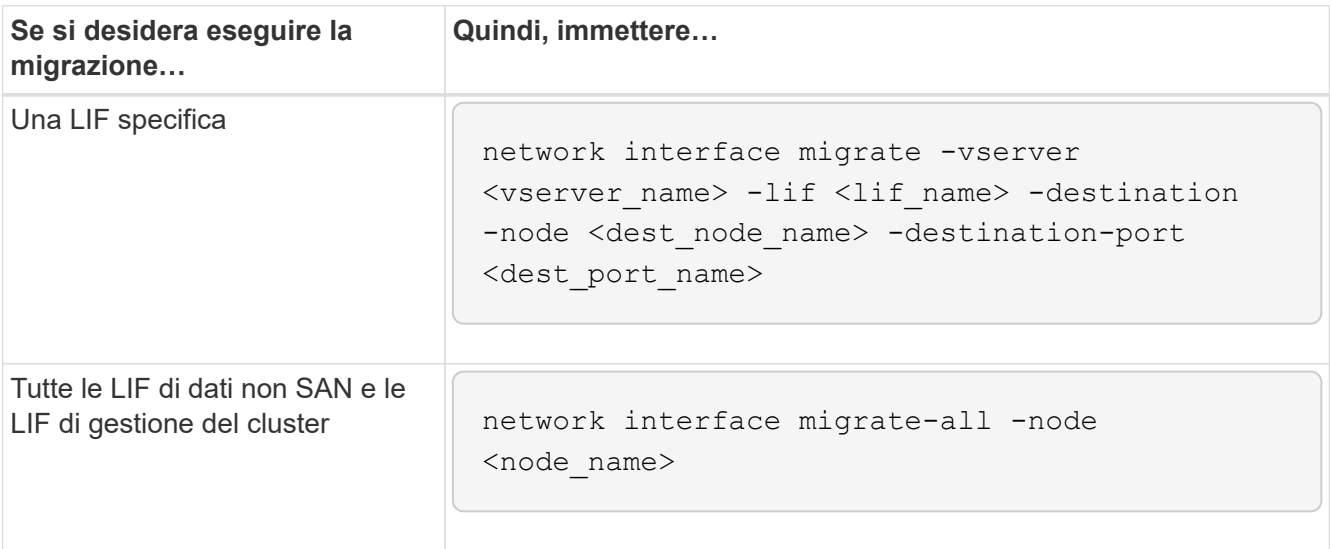

Il seguente comando migra una LIF denominata "datalif1" sulla SVM "vs0" alla porta "e0d" su "node0b":

```
cluster::> network interface migrate -vserver vs0 -lif datalif1
-destination-node node0b -destination-port e0d
```
Il seguente comando migra tutti i dati e le LIF di gestione del cluster dal nodo (locale) corrente:

```
cluster::> network interface migrate-all -node local
```
4. Controllare se il nodo principale della LIF di gestione del cluster si trova su uno dei nodi originali:

network interface show -lif cluster mgmt -fields home-node

- 5. Se il nodo principale della LIF di gestione del cluster si trova su uno dei nodi originali, completare la seguente procedura:
	- a. Spostare il nodo principale della LIF di gestione del cluster in uno dei nuovi nodi:

```
network interface modify -vserver <cluster name> -lif cluster mgmt
-home-node <new node name> -home-port {<netport|ifgrp>}
```
b. Migrare la LIF di gestione del cluster in uno dei nuovi nodi:

network interface migrate -vserver <vserver name> -lif cluster-mgmt -destination-node <new node name> -destination-port {<netport|ifgrp>}

## <span id="page-20-0"></span>**Spostare, eliminare o creare LIFS SAN**

## **Panoramica**

A seconda del contenuto del cluster e dell'ambiente del cluster, è necessario spostare, eliminare o creare LIF SAN o ricreare LIF SAN eliminate.

- ["Considerazioni per lo spostamento DI SAN LIFS"](#page-20-1)
- ["Eliminare le LIF SAN non più richieste dai nodi originali"](#page-21-0)
- ["Creare nuove LIF SAN o ricreare le LIF SAN eliminate"](#page-22-1)

## <span id="page-20-1"></span>**Considerazioni per lo spostamento di LIF SAN**

È necessario spostare le LIF SAN solo se si modificano i contenuti del cluster, ad esempio aggiungendo nodi al cluster o eliminando nodi dal cluster. Quando si sposta una LIF, non è necessario ridefinire la zona del fabric FC o creare nuove sessioni iSCSI tra gli host collegati del cluster e la nuova interfaccia di destinazione.

È possibile spostare UN LIF SAN utilizzando network interface modify comando. Per spostare UNA LIF SAN, devi portare la LIF offline, spostare la LIF su un nodo o una porta home diversa e quindi riportarla online nella nuova posizione. ALUA (Asymmetric Logical Unit Access) offre percorsi ridondanti e selezione automatica del percorso come parte di qualsiasi soluzione SAN ONTAP. Pertanto, quando il LIF viene portato offline per lo spostamento, non si verifica alcuna interruzione i/O. L'host semplicemente riprova e sposta i/o in un altro LIF.

Durante i movimenti LIF, è possibile eseguire senza interruzioni le seguenti attività:

- Sostituire una coppia ha di un cluster con una coppia ha aggiornata in modo trasparente per gli host che accedono ai dati LUN
- Aggiornare una scheda di interfaccia di destinazione
- Spostare le risorse di una macchina virtuale di storage (SVM) da un set di nodi in un cluster a un altro set di nodi nello stesso cluster
- Quando il server host è in linea, è possibile spostare un LUN SAN in una nuova coppia ha senza interrompere l'accesso del server host ai dati del LUN

Per ulteriori informazioni, consultare ["Movimento LIF SAN"](https://docs.netapp.com/us-en/ontap/san-admin/move-san-lifs-task.html) Procedura nella documentazione di *GESTIONE dello storage SAN*.

## <span id="page-21-0"></span>**Eliminare le LIF SAN non più richieste dai nodi originali**

Se il cluster si trova in un ambiente SAN, è necessario eliminare i LIF SAN non più necessari dai nodi originali prima di poter disunire i nodi originali dal cluster.

#### **Fasi**

1. Se si dispone di iniziatori iSCSI, attenersi alla seguente procedura:

a. Visualizzare un elenco degli iniziatori attivi attualmente connessi a una SVM sui nodi originali, una volta per ciascuno dei vecchi LIF:

```
iscsi connection show -vserver Vserver_name -lif old_lif
```
L'esempio seguente mostra l'output del comando con un iniziatore attivo connesso a SVM vs1:

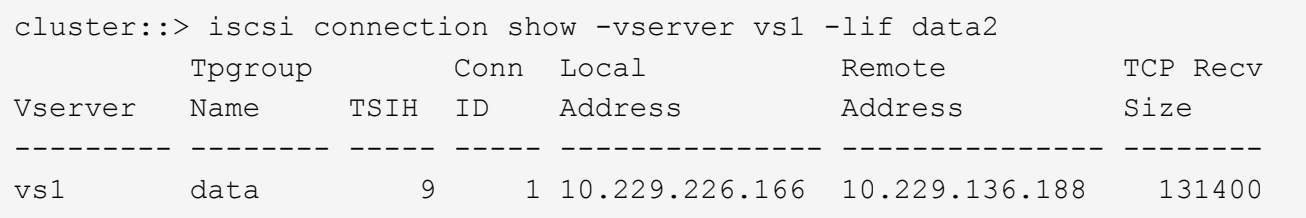

- a. Se alcuni iniziatori sono ancora connessi a un nodo originale, disconnettersi dalle sessioni dal computer host.
- 2. Visualizzare l'elenco dei set di porte per determinare se i LIF iSCSI o FC sui nodi originali appartengono a un set di porte:

lun portset show

L'esempio seguente mostra l'output di lun portset show comando:

```
cluster:> lun portset show
Virtual
Server Portset Protocol Port Names 1groups
--------- ------------ -------- ----------------------- ------------
js11 ps0 mixed LIF1, igroup1
                          LIF2
         ps1 iscsi LIF3 igroup2
       ps2 fcp LIF4
3 entries were displayed.
```
3. Se gli iSCSI o i LIF FC su un nodo originale sono membri di un set di porte, rimuoverli dal set di porte:

```
lun portset remove -vserver vserver_name -portset portset_name -port-name
lif_name
```
4. Eliminare le LIF sui nodi originali:

network interface delete -vserver *vserver\_name* -lif *lif\_name*

### <span id="page-22-1"></span>**Creare nuove LIF SAN o ricreare le LIF SAN eliminate**

A seconda dei requisiti dell'ambiente del cluster, è possibile decidere di creare nuove LIF SAN o ricreare le LIF SAN eliminate in precedenza in questa procedura. È possibile creare o ricreare LIF SAN utilizzando ["creazione di interfacce di rete"](https://docs.netapp.com/us-en/ontap-sm-classic/online-help-96-97/task_creating_network_interfaces.html) Procedura nella documentazione di \_Gestione dei cluster mediante Gestione di sistema di OnCommand®.

## <span id="page-22-0"></span>**Disunire i nodi originali dal cluster**

Una volta spostati i volumi nei nuovi nodi, si disuniscono i nodi originali dal cluster. Quando si disunisce un nodo, la configurazione del nodo viene cancellata e tutti i dischi vengono inizializzati.

#### **Fasi**

- 1. Disattivare la configurazione ad alta disponibilità sui nodi originali: storage failover modify -node *original\_node\_name* -enabled false
- 2. Accedere al livello di privilegio avanzato:

set -privilege advanced

3. Identificare il nodo che ha epsilon:

cluster show

Nell'esempio seguente, "node0" attualmente contiene epsilon:

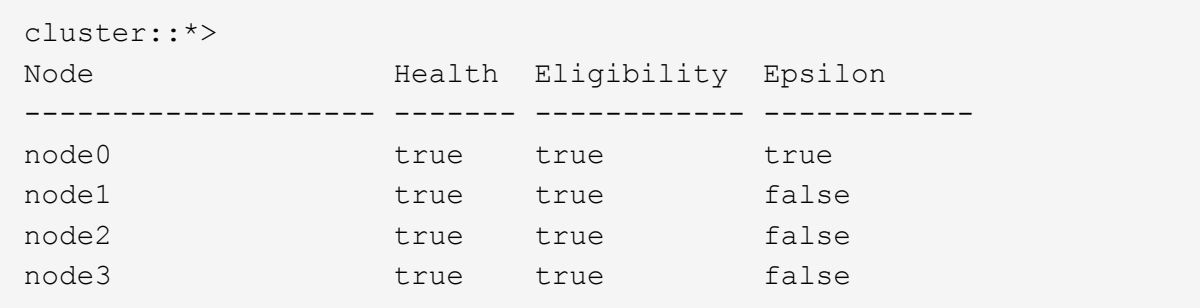

- 4. Se uno dei nodi originali contiene epsilon, spostare epsilon in un nodo diverso:
	- a. Rimuovere epsilon dal nodo originale: cluster modify -node *original\_node\_name* -epsilon false
	- b. Assegnare epsilon a un nodo diverso: cluster modify -node *new\_node\_name* -epsilon true
- 5. Da un nodo che rimarrà nel cluster, disunire ciascun nodo originale dal cluster (livello di privilegio avanzato):

cluster unjoin -node *original\_node\_name*

Il sistema visualizza un messaggio simile al seguente:

```
Warning: This command will unjoin node node name from the cluster. You
           must unjoin the failover partner as well. After the node is
           successfully unjoined, erase its configuration and initialize
all
           disks by using the "Clean configuration and initialize all
disks (4)"
           option from the boot menu.
           Do you want to continue? {y|n}: y
```
6. Invio  $\vee$  per continuare.

Il nodo non Unito viene riavviato automaticamente e si ferma al menu di boot.

7. Dal menu di boot del nodo non Unito, selezionare l'opzione **(4) clean Configuration (pulizia configurazione) e inizializzare tutti i dischi** per cancellare la configurazione del nodo e inizializzare tutti i dischi.

Il sistema visualizza un messaggio simile al seguente:

```
Zero disks, reset config and install a new file system?:
This will erase all the data on the disks, are you sure?:
```
- 8. Invio  $y$  su entrambi i prompt.
- 9. Se il cluster ha solo due nodi rimanenti, configurare la disponibilità elevata per il cluster a due nodi:

## <span id="page-24-0"></span>**Completare l'aggiornamento**

Per completare la procedura di aggiornamento spostando i volumi, è necessario configurare il Service Processor (SP), installare nuove licenze e impostare AutoSupport. Potrebbe inoltre essere necessario impostare Storage o Volume Encryption e configurare le porte FC o NCA.

1. Configurare l'SP sui nuovi nodi in base alle necessità:

system service-processor network modify

2. Installare nuove licenze sui nuovi nodi in base alle necessità:

system license add

3. Impostare AutoSupport sui nuovi nodi:

system node autosupport modify

4. Da ogni nuovo nodo, inviare un messaggio AutoSupport post-aggiornamento al supporto tecnico:

system node autosupport invoke -node node name -type all -message "node name successfully upgraded from platform old to platform new"

5. Ripristinare la funzionalità Storage o Volume Encryption utilizzando la procedura appropriata inhttps://docs.netapp.com/us-en/ontap/encryption-at-rest/index.html["Gestire la crittografia con la CLI"^] contenuto.

Utilizzare una delle seguenti procedure, a seconda che si utilizzi la gestione delle chiavi integrata o esterna:

- "Ripristino delle chiavi di crittografia per la gestione delle chiavi integrate"
- "Ripristino delle chiavi di crittografia per la gestione delle chiavi esterne"
- 6. Se i nuovi nodi dispongono di porte FC (onboard or on FC adapter), porte CNA integrate o una scheda CNA, configurare le porte FC o CNA, immettere il seguente comando dal prompt del sistema di storage:

```
system node hardware unified-connect modify -node node-name -adapter adapter-
name -mode {fc|cna} -type {target|initiator}
```
["Gestione SAN con CLI"](https://docs.netapp.com/us-en/ontap/san-admin/index.html)

È possibile modificare la configurazione CNA solo quando gli adattatori CNA sono offline.

7. Impostare un cluster senza switch sui nuovi nodi, se necessario.

["Migrazione a un cluster con switch a due nodi con switch cluster Cisco"](https://library.netapp.com/ecm/ecm_download_file/ECMP1140536)

["Migrazione a un cluster con switch a due nodi con switch di cluster NetApp CN1610"](https://library.netapp.com/ecm/ecm_download_file/ECMP1140535)

- 8. Se necessario, decommissionare i sistemi originali attraverso il NetApp Support Site per informare NetApp che i sistemi non sono più in funzione e possono essere rimossi dai database di supporto:
	- a. Accedere a. ["Supporto NetApp"](https://mysupport.netapp.com/site/global/dashboard) sito.
	- b. Fare clic sul collegamento **My Installed Systems** (sistemi installati).
	- c. Nella pagina **sistemi installati**, inserire il numero di serie del vecchio sistema nel modulo, quindi fare clic su **Vai!**
	- d. Nella pagina del modulo di dismissione, compila il modulo e fai clic su **Invia**.

#### **Informazioni sul copyright**

Copyright © 2024 NetApp, Inc. Tutti i diritti riservati. Stampato negli Stati Uniti d'America. Nessuna porzione di questo documento soggetta a copyright può essere riprodotta in qualsiasi formato o mezzo (grafico, elettronico o meccanico, inclusi fotocopie, registrazione, nastri o storage in un sistema elettronico) senza previo consenso scritto da parte del detentore del copyright.

Il software derivato dal materiale sottoposto a copyright di NetApp è soggetto alla seguente licenza e dichiarazione di non responsabilità:

IL PRESENTE SOFTWARE VIENE FORNITO DA NETAPP "COSÌ COM'È" E SENZA QUALSIVOGLIA TIPO DI GARANZIA IMPLICITA O ESPRESSA FRA CUI, A TITOLO ESEMPLIFICATIVO E NON ESAUSTIVO, GARANZIE IMPLICITE DI COMMERCIABILITÀ E IDONEITÀ PER UNO SCOPO SPECIFICO, CHE VENGONO DECLINATE DAL PRESENTE DOCUMENTO. NETAPP NON VERRÀ CONSIDERATA RESPONSABILE IN ALCUN CASO PER QUALSIVOGLIA DANNO DIRETTO, INDIRETTO, ACCIDENTALE, SPECIALE, ESEMPLARE E CONSEQUENZIALE (COMPRESI, A TITOLO ESEMPLIFICATIVO E NON ESAUSTIVO, PROCUREMENT O SOSTITUZIONE DI MERCI O SERVIZI, IMPOSSIBILITÀ DI UTILIZZO O PERDITA DI DATI O PROFITTI OPPURE INTERRUZIONE DELL'ATTIVITÀ AZIENDALE) CAUSATO IN QUALSIVOGLIA MODO O IN RELAZIONE A QUALUNQUE TEORIA DI RESPONSABILITÀ, SIA ESSA CONTRATTUALE, RIGOROSA O DOVUTA A INSOLVENZA (COMPRESA LA NEGLIGENZA O ALTRO) INSORTA IN QUALSIASI MODO ATTRAVERSO L'UTILIZZO DEL PRESENTE SOFTWARE ANCHE IN PRESENZA DI UN PREAVVISO CIRCA L'EVENTUALITÀ DI QUESTO TIPO DI DANNI.

NetApp si riserva il diritto di modificare in qualsiasi momento qualunque prodotto descritto nel presente documento senza fornire alcun preavviso. NetApp non si assume alcuna responsabilità circa l'utilizzo dei prodotti o materiali descritti nel presente documento, con l'eccezione di quanto concordato espressamente e per iscritto da NetApp. L'utilizzo o l'acquisto del presente prodotto non comporta il rilascio di una licenza nell'ambito di un qualche diritto di brevetto, marchio commerciale o altro diritto di proprietà intellettuale di NetApp.

Il prodotto descritto in questa guida può essere protetto da uno o più brevetti degli Stati Uniti, esteri o in attesa di approvazione.

LEGENDA PER I DIRITTI SOTTOPOSTI A LIMITAZIONE: l'utilizzo, la duplicazione o la divulgazione da parte degli enti governativi sono soggetti alle limitazioni indicate nel sottoparagrafo (b)(3) della clausola Rights in Technical Data and Computer Software del DFARS 252.227-7013 (FEB 2014) e FAR 52.227-19 (DIC 2007).

I dati contenuti nel presente documento riguardano un articolo commerciale (secondo la definizione data in FAR 2.101) e sono di proprietà di NetApp, Inc. Tutti i dati tecnici e il software NetApp forniti secondo i termini del presente Contratto sono articoli aventi natura commerciale, sviluppati con finanziamenti esclusivamente privati. Il governo statunitense ha una licenza irrevocabile limitata, non esclusiva, non trasferibile, non cedibile, mondiale, per l'utilizzo dei Dati esclusivamente in connessione con e a supporto di un contratto governativo statunitense in base al quale i Dati sono distribuiti. Con la sola esclusione di quanto indicato nel presente documento, i Dati non possono essere utilizzati, divulgati, riprodotti, modificati, visualizzati o mostrati senza la previa approvazione scritta di NetApp, Inc. I diritti di licenza del governo degli Stati Uniti per il Dipartimento della Difesa sono limitati ai diritti identificati nella clausola DFARS 252.227-7015(b) (FEB 2014).

#### **Informazioni sul marchio commerciale**

NETAPP, il logo NETAPP e i marchi elencati alla pagina<http://www.netapp.com/TM> sono marchi di NetApp, Inc. Gli altri nomi di aziende e prodotti potrebbero essere marchi dei rispettivi proprietari.